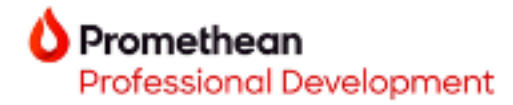

**Explain Everything Whiteboard quick start guide**

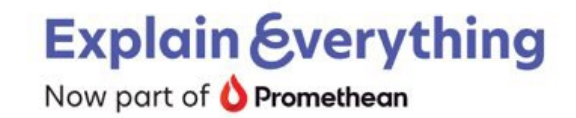

- 1. To begin using the **Explain Everything Whiteboard app** on your ActivPanel 9 or ActivPanel 9 Premium, ensure you are running the most up to date firmware version. Visit [Promethean Support](https://support.prometheanworld.com/s/?language=en_US) for more information.
- 2. To begin, select **Applications**, then tap **Explain Everything**.

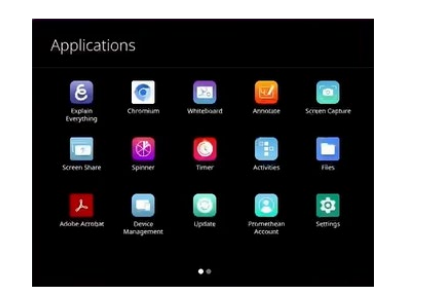

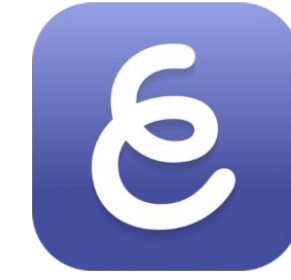

**Explain Everything** 

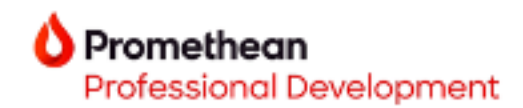

3. Let's explore the **Explain Everything toolbar**.

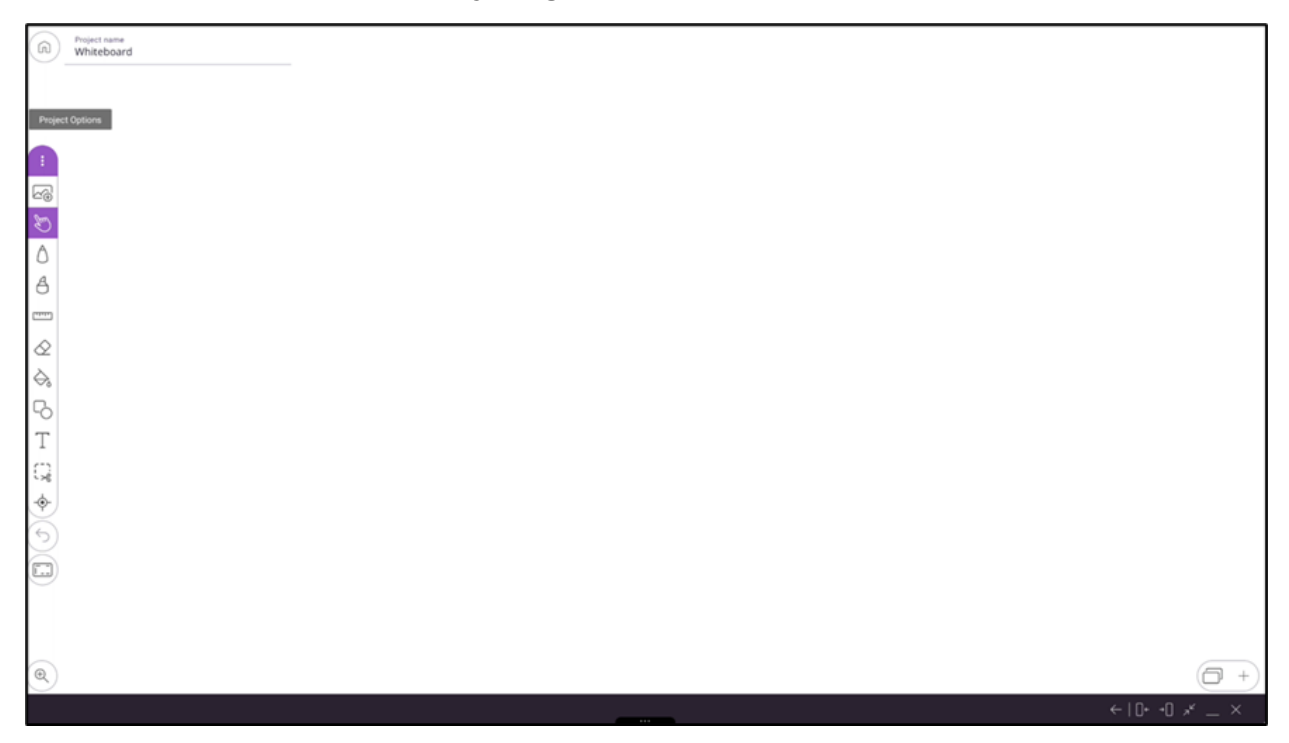

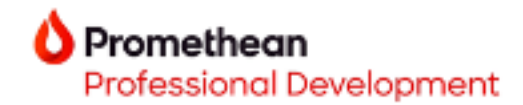

4. Take a closer look at toolbar features.

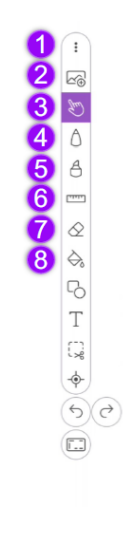

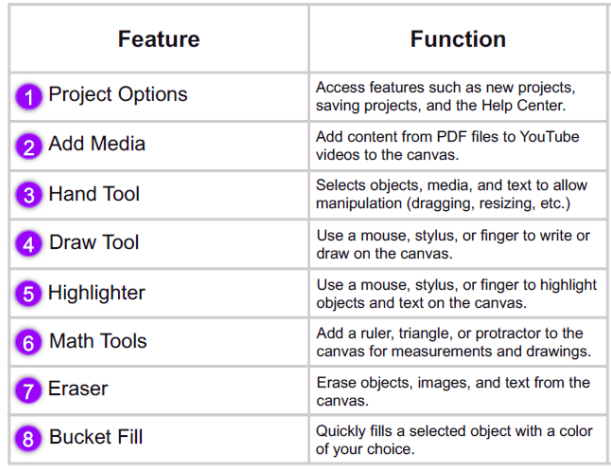

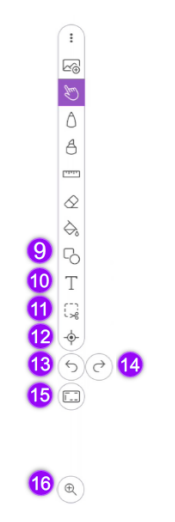

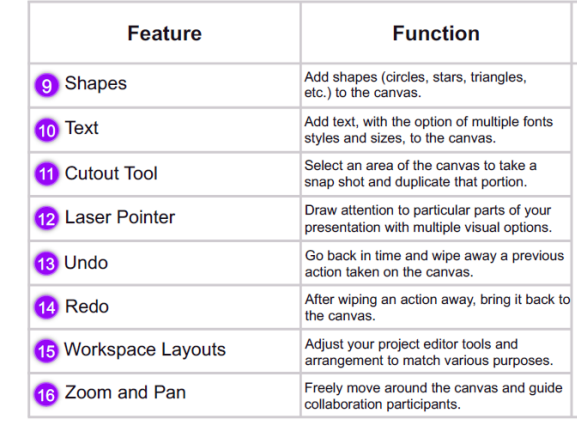